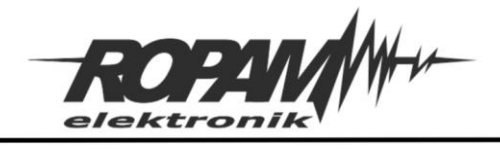

# NOTA APLIKACYJNA

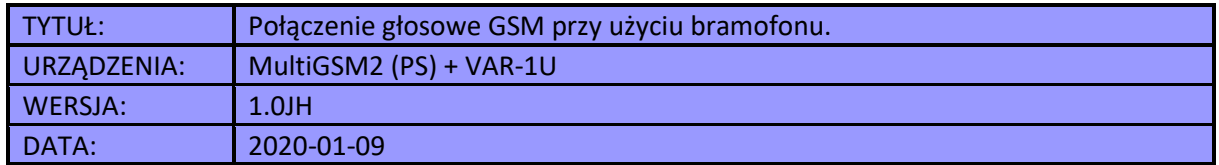

Aplikacja umożliwia nawiązanie połączenia głosowego przez sieć GSM przy użyciu bramofonu, przy czym w podanej konfiguracji nie jest wymagana słuchawka wewnętrzna. Rozwiązanie było testowane na modułach zewnętrznych Kenwei KW-138M, Abaxo C-700C i Nexwei VO4KHR-G inne moduły mogą być niekompatybilne z prezentowanym rozwiązaniem, lub wymagać innej konfiguracji (patrz: uwagi końcowe).

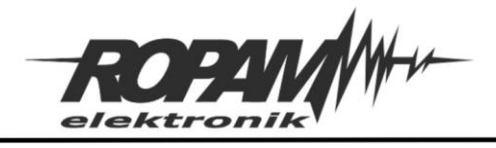

## **Schemat połączeń urządzeń między sobą**

Napięcie zasilania modułu MultiGSM powinno zawierać się w granicach 12,5 – 14,5 (VDC) w przypadku wersji zwykłej i 16 – 20 (VAC), lub 20 – 28 (VDC) w przypadku wersji PS, wydajność prądowa zasilacza nie powinna być niższa niż 1,5 (A) (zalecamy stosowanie dedykowanego zasilacza PSR-ECO-2012 dla wersji zwykłej, a dla wersji PS transformatora z oferty ROPAM), moduł bramofonu jest zasilany przez wyjście AUX z MultiGSM (patrz schemat poniżej). Na module VAR-1U należy założyć zworkę na piny J1 [+5Von].

Na poniższym schemacie poszczególne linie w bramofonie oznaczają:

- PWR zasilanie +12V,
- CARD PWR w tym przypadku podświetlenie (patrz Uwagi końcowe),
- Video linia sygnału wizji,
- GND masa zasilania,
- AUDIO linia audio sygnału

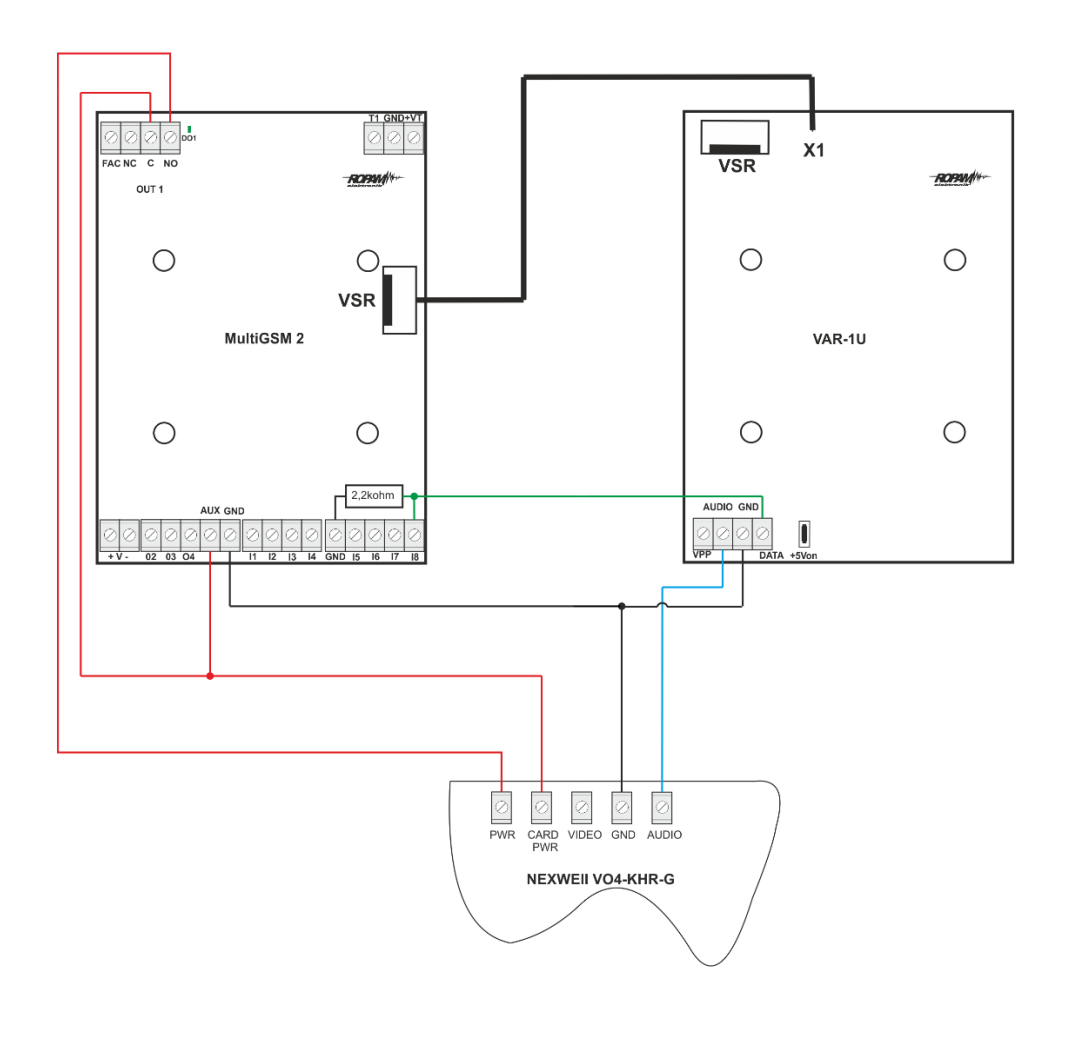

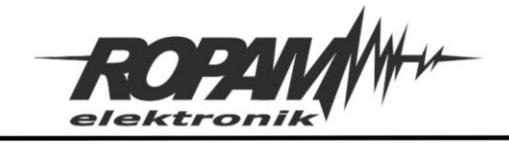

# **Konfiguracja modułu:**

Po połączeniu urządzeń ze sobą należy włączyć zasilanie a następnie uruchomić program konfiguracyjny BasicGSM Manager i nawiązać połączenie z modułem.

### **Konfiguracja wejść:**

W zakładce wejścia ustawić wejście nr 8 jako analogowe napięciowe.

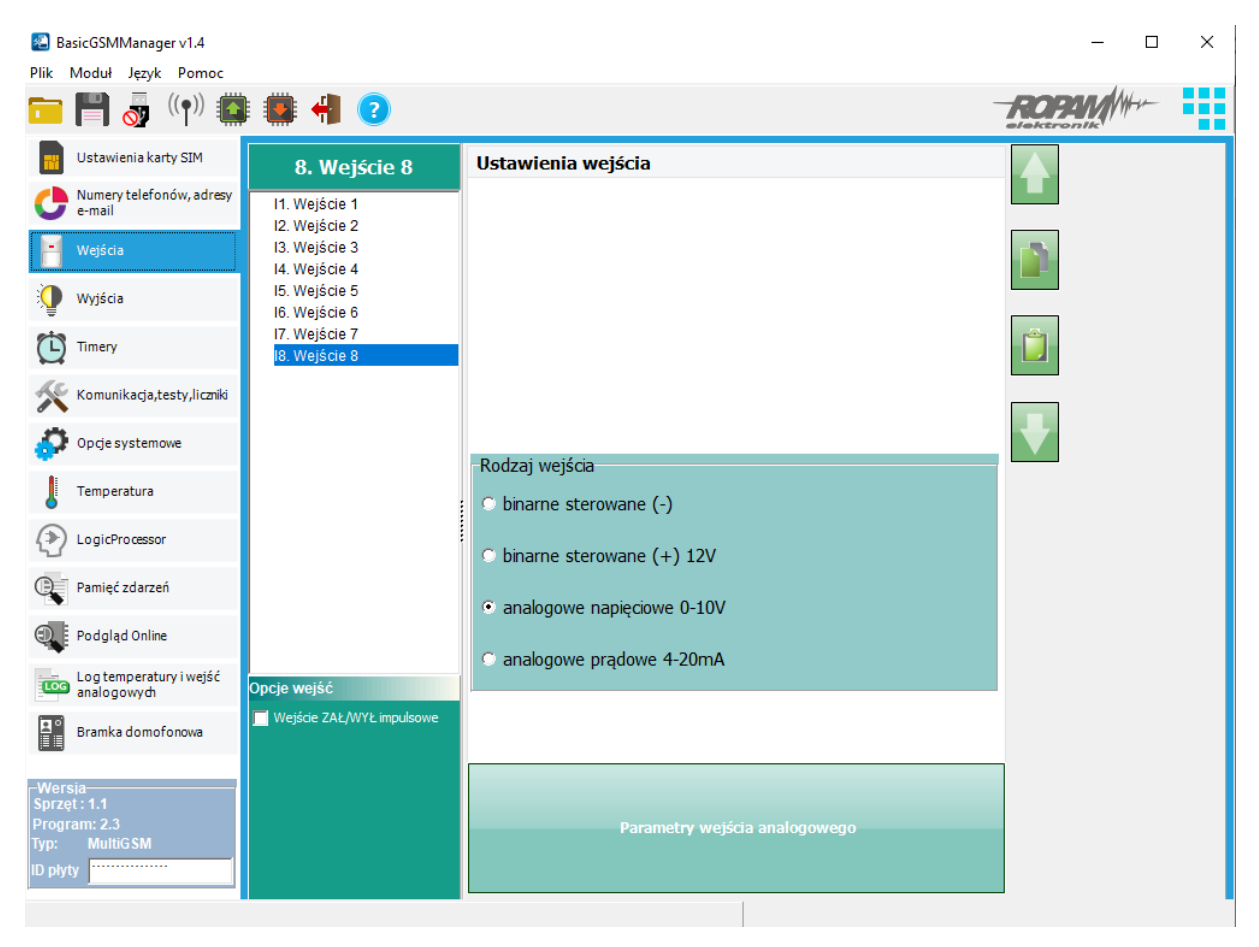

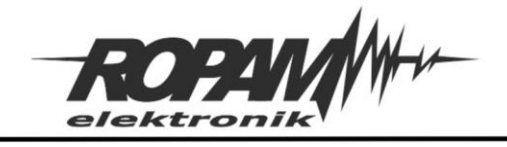

Po czym kliknąć w "Parametry wejścia analogowego", jako pierwsze wyskalować odpowiednio wartości odczytywane z wejścia, w sekcji "Skalowanie wartości fizycznych" ustawić w polach "Wartość mierzona": 0 i 10000, w polach "Wartość fizyczna": 0 i 10, w polu "Nazwa jednostki": V.

Następnie należy skonfigurować progi powiadomień:

- 1. Alarm (a) gdy: wartość wyższa od 1,5[V]
- 2. Alarm (b)gdy: wartość niższa od 1,1[V]
- 4. Histereza wejścia 0,1[V]
- 5. Opóźnienie [ms] 1000

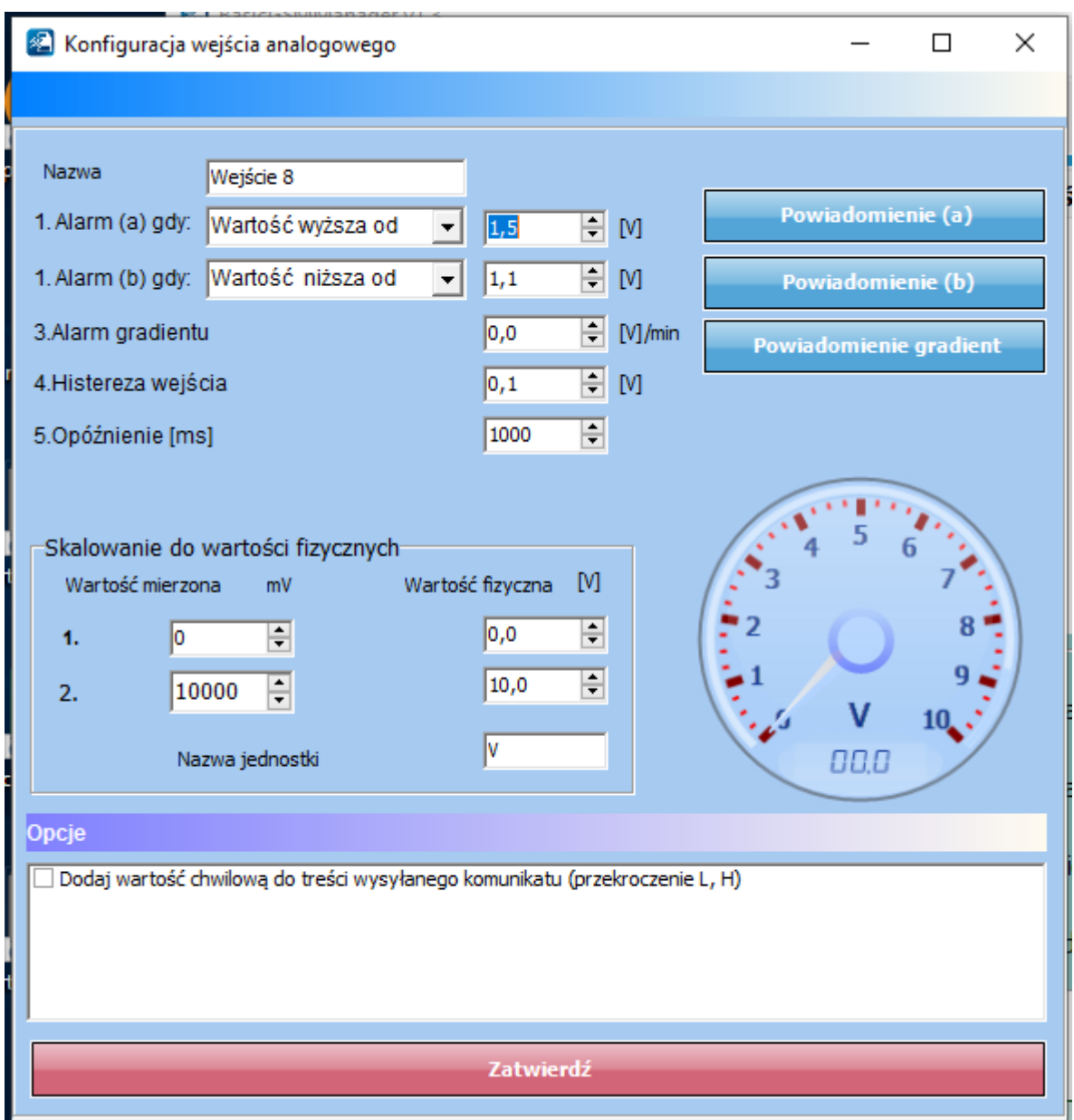

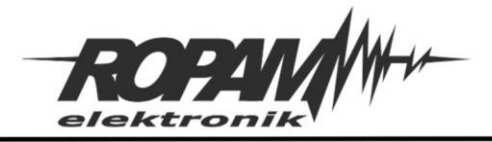

Ropam Elektronik s.c. tel. +48 12-341-04-07 | fax +48 12-379-34-10<br>biuro@ropam.com.pl | www.ropam.com.pl

## **Konfiguracja wyjść:**

Wyjście OUT1 ustawić jako załączane przez Logic procesor (UWAGA! jeżeli będzie zaznaczona jakakolwiek inna opcja sterowania aplikacja nie będzie działać poprawnie).

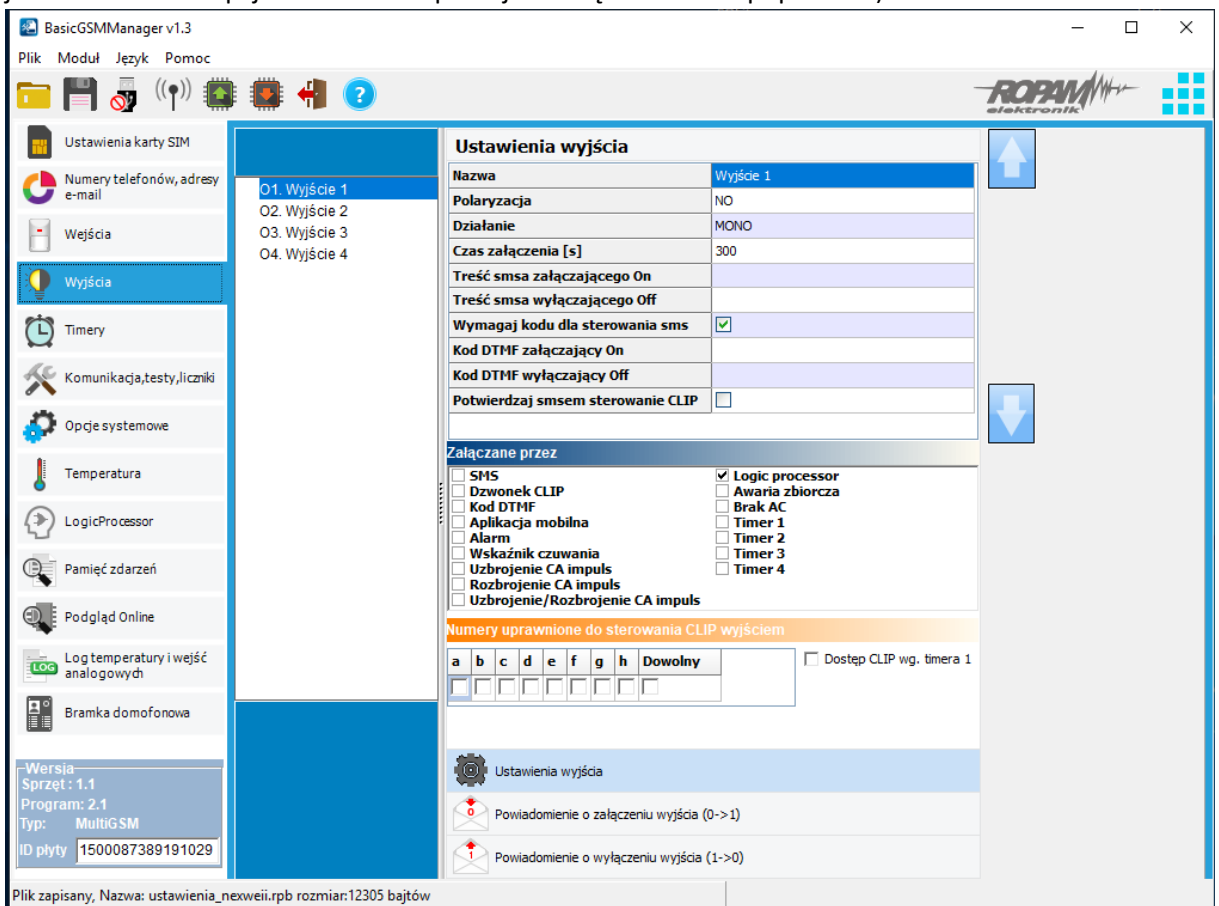

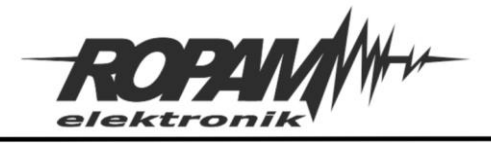

Ropam Elektronik s.c. tel. +48 12-341-04-07 | fox +48 12-379-34-10 biuro@ropam.com.pl | www.ropam.com.pl

## **Konfiguracja numerów telefonów:**

W zakładce "Numery telefonów, adresy e-mail" należy wpisać nazwę i numer telefonu na który ma zostać wykonane połączenie i przypisać go do grupy, a następnie kliknąć przycisk "Zapis numerów do modułu".

(UWAGA! Wybrana grupa powinna zawierać tylko jeden numer, w przeciwnym razie moduł po rozmowie z pierwszym numerem wyłączy wzmacniacz audio i będzie usiłował połączyć się kolejnymi numerami przy nieaktywnym wzmacniaczu).

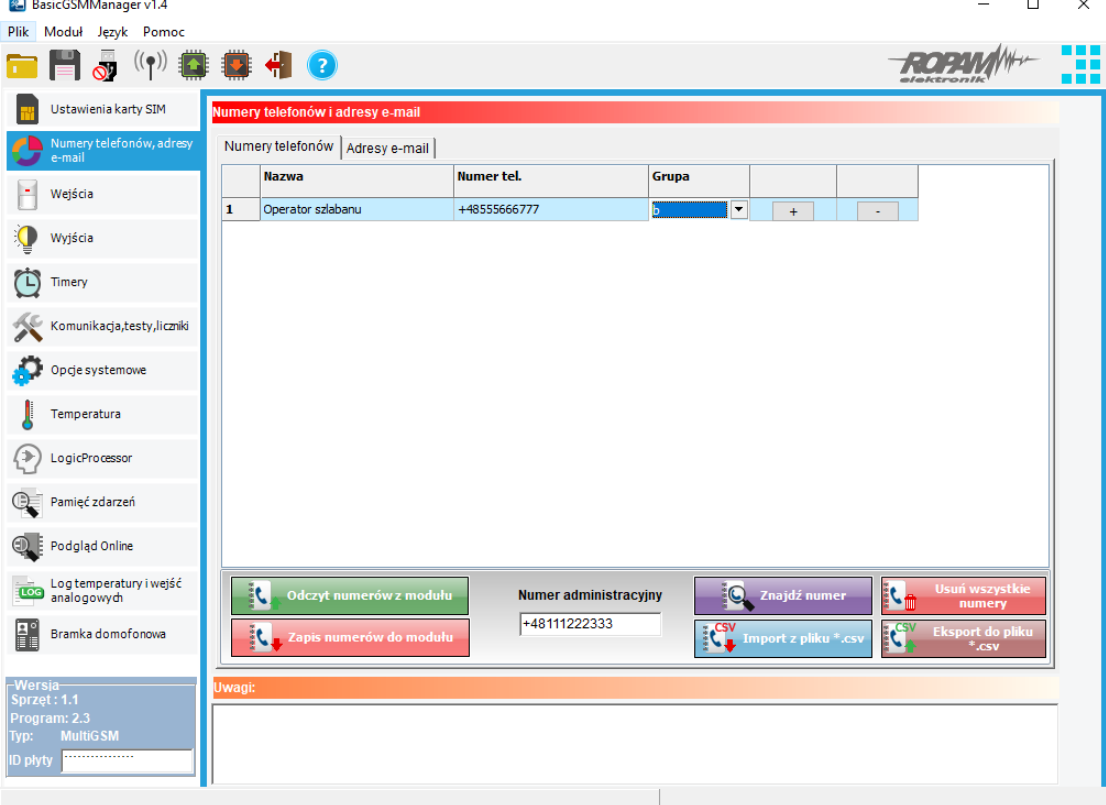

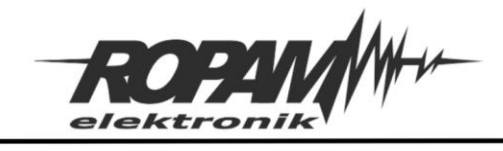

#### **Logic Procesor:**

Przejść do zakładki "Logic Procesor" w oknie "Komentarz" umieścić dwa wpisy: "AudioON" i

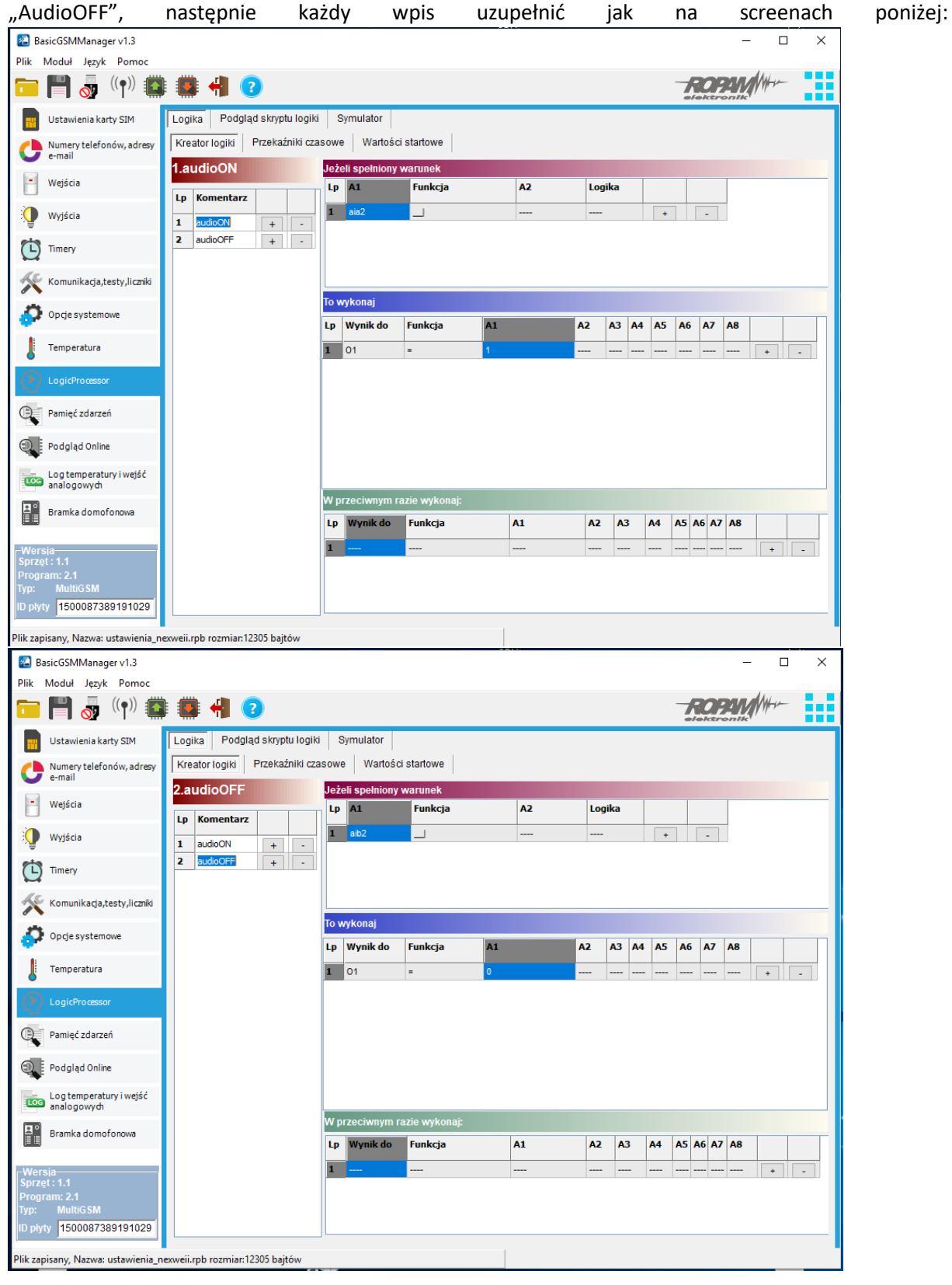

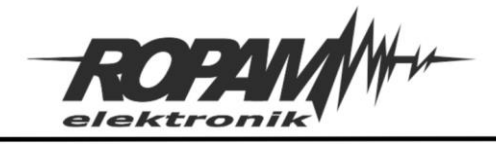

W zakładce "Podgląd skryptu logiki" można sprawdzić wygenerowany skrypt, w powyższym przypadku powinien wyglądać następująco:

*int aia2; int aia2p; int aib2; int aib2p; int O1; main(){ gbenv(); aia2p=aia2;aib2p=aib2;O1=geto(1); while(1){ gbenv(); O1=geto(1); if((aia2p==0&&aia2==1)){ O1=1; }; if((aib2p==0&&aib2==1)){ O1=0; }; aia2p=aia2;aib2p=aib2; seto(1,O1); }; };*

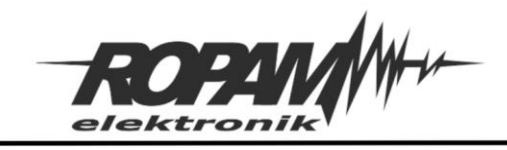

### **Konfiguracja modułu VAR-1U**

Przejść do zakładki "Bramka domofonowa", w sekcji "Przekierowanie wywołania z bramofonu" ustawić "aktywne zawsze" i przekierowanie po [s] 0, w sekcji "Videodomofon producent", wybrać "Kenwei nowa seria".

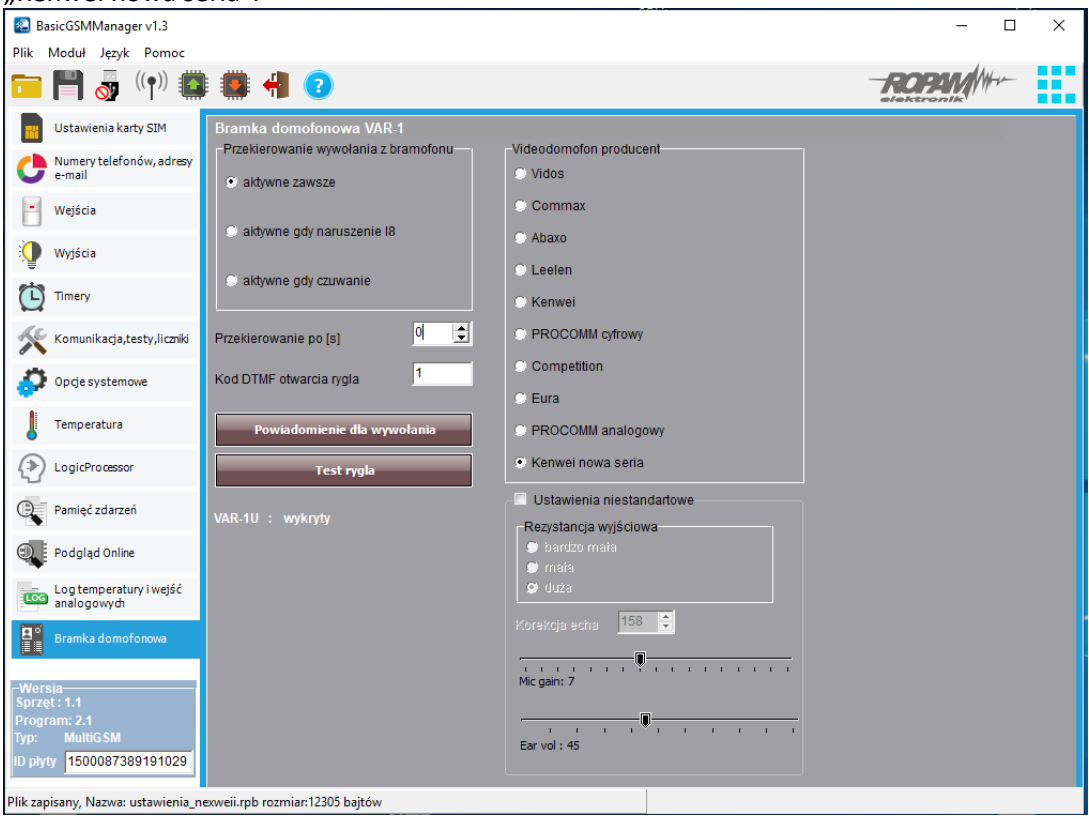

Następnie kliknąć w "Powiadomienie dla wywołania" i w linii "Dzwoń do" zaznaczyć grupę numerów na jakie ma być wykonane połączenie.

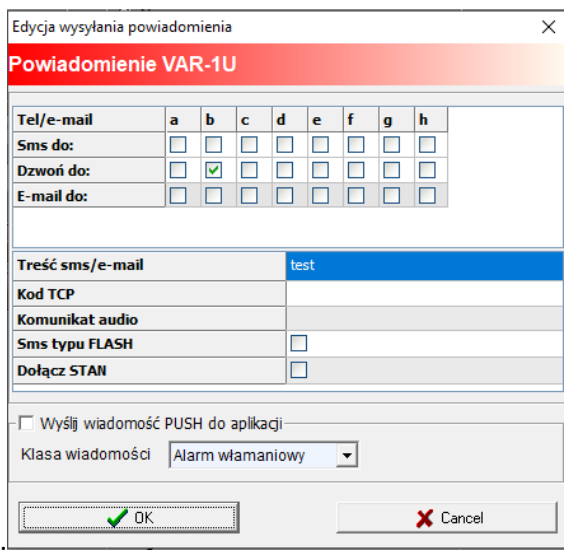

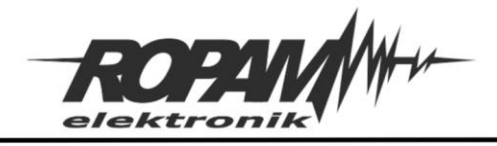

## **Zasada działania:**

Po naciśnięciu przycisku wywołania na bramofonie na zacisku "Data" pojawia się napięcie ok, 1,8 V które jest wykrywane przez wejście I8 i przez skrypt w LP powoduje załączenie przekaźnika wyjścia O1 i tym samym włączenie wzmacniacza audio, jednocześnie wywołanie jest przekierowywane przez moduł VAR-1U na wybrany numer GSM. Czas wywołania/rozmowy jest zależny od typu bramofonu i wynosi typowo 60 – 90 s, lub do rozłączenia przez rozmówcę. Po zakończeniu rozmowy napięcie na wejściu I8 spada do wartości poniżej progu i następuje rozłączenie wzmacniacza audio.

## **Uwagi końcowe:**

Aplikacja była testowana na modułach bramofonowych Kenwei KW-138M, Abaxo C-700C i Nexwei VO4-KHR-G, nie gwarantujemy działania aplikacji na innych typach modułów zewnętrznych, ponadto na niektórych może okazać się konieczne odpowiednie zmodyfikowanie progów załączenia i wyłączenia wzmacniacza audio w tym celu należy dokonać pomiarów napięcia na linii "Data" przed wywołaniem (stan podstawowy modułu), w momencie wywołania oraz w czasie trwania rozmowy, próg załączenia wzmacniacza (aia2) powinien być ustawiony na wartość pomiędzy stanem wywołania a stanem rozmowy, a próg wyłączenia (aib2) powinien być ustawiony na wartość pomiędzy stanem rozmowy a stanem podstawowym.

W momencie włączenia wzmacniacza napięcie na linii "Data" może spaść na chwilę poniżej progu wyłączenia, w takim wypadku aby zapobiec wyłączeniu wzmacniacza należy odpowiednio dobrać opóźnienie zadziałania progów (w prezentowanym rozwiązaniu jest to 1000 (ms), czyli 1 (s)).

W modelu Nexwei VO4-KHR-G linia Crad PWR służy w tym przypadku tylko do podświetlenia modułu jeżeli w innych typach urządzeń nie występuje nie ma potrzeby jej podłączenia.

## **Uwagi.**

Firma Ropam Elektronik z zasady ukierunkowana jest na innowacyjność i rozwój swoich rozwiązań dlatego zastrzega sobie prawo wprowadzania bez uprzedzenia zmian parametrów technicznych, wyposażenia i specyfikacji oferowanych towarów.

Ropam Elektronik nie ponosi odpowiedzialności za działanie aplikacji lub produktu w określonym wdrożeniu u Klienta. Integrator lub projektant jest odpowiedzialny za swoje produkty i aplikacje wykorzystujące elementy Ropam Elektronik. Informacje, dokumenty czy oprogramowanie, które można przeglądać lub pobrać z serwisu Ropam Elektronik są "tak jak są" ("as is") bez jakiejkolwiek gwarancji bezpośredniej lub domyślnej przydatności do wykorzystania, wdrożenia, zastosowania.

Wszystkie użyte nazwy, znaki towarowe i handlowe są własnością stosownych podmiotów i zostały użyte wyłącznie w celach informacyjnych oraz identyfikacyjnych